Doc No. :PT-HMOC-OPS-FOP-6001-OPS-OAH Fop Issue : 3.0<br>
Issue Date: 3.0<br>
13/04/10 Issue Date:

<span id="page-0-0"></span>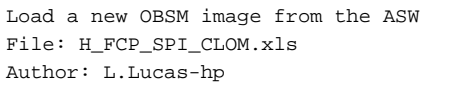

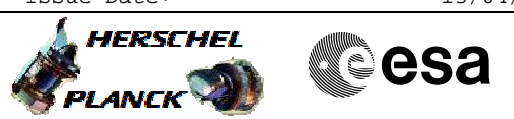

## **Procedure Summary**

## **Objectives**

The objective of this procedure is to load a new OBSW image via the ASW

**Summary of Constraints**

INPUT:

- Expected ASW version?

**Spacecraft Configuration**

**Start of Procedure**

SPIRE is in REDY mode

**End of Procedure**

SPIRE is in DPU\_ON mode

## **Reference File(s)**

**Input Command Sequences**

**Output Command Sequences** HFSCLOM

**Referenced Displays**

**ANDs GRDs SLDs** ZAZ96999 SA\_1\_559

## **Configuration Control Information**

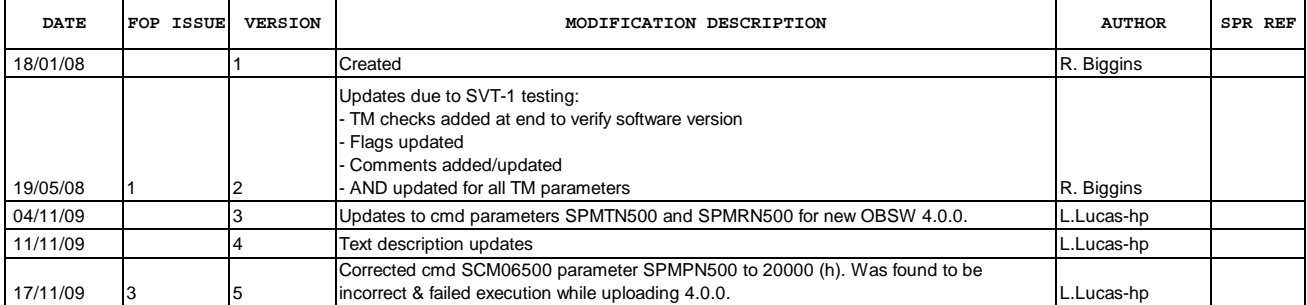

Doc No. :PT-HMOC-OPS-FOP-6001-OPS-OAH Fop Issue : 3.0<br>
Issue Date: 3/04/10

 Load a new OBSM image from the ASW File: H\_FCP\_SPI\_CLOM.xls Author: L.Lucas-hp

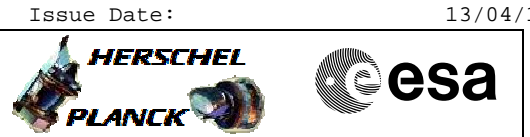

**Procedure Flowchart Overview**

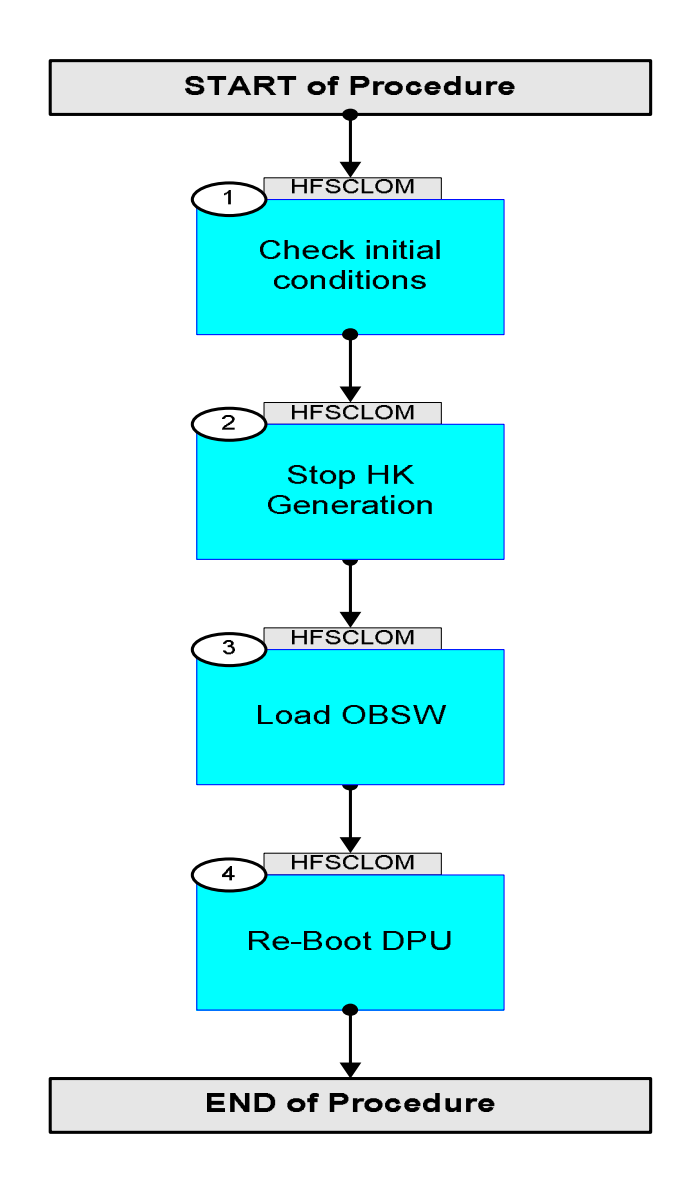

Doc No. :PT-HMOC-OPS-FOP-6001-OPS-OAH Fop Issue : 3.0 Issue Date: 13/04/10

 Load a new OBSM image from the ASW File: H\_FCP\_SPI\_CLOM.xls Author: L.Lucas-hp

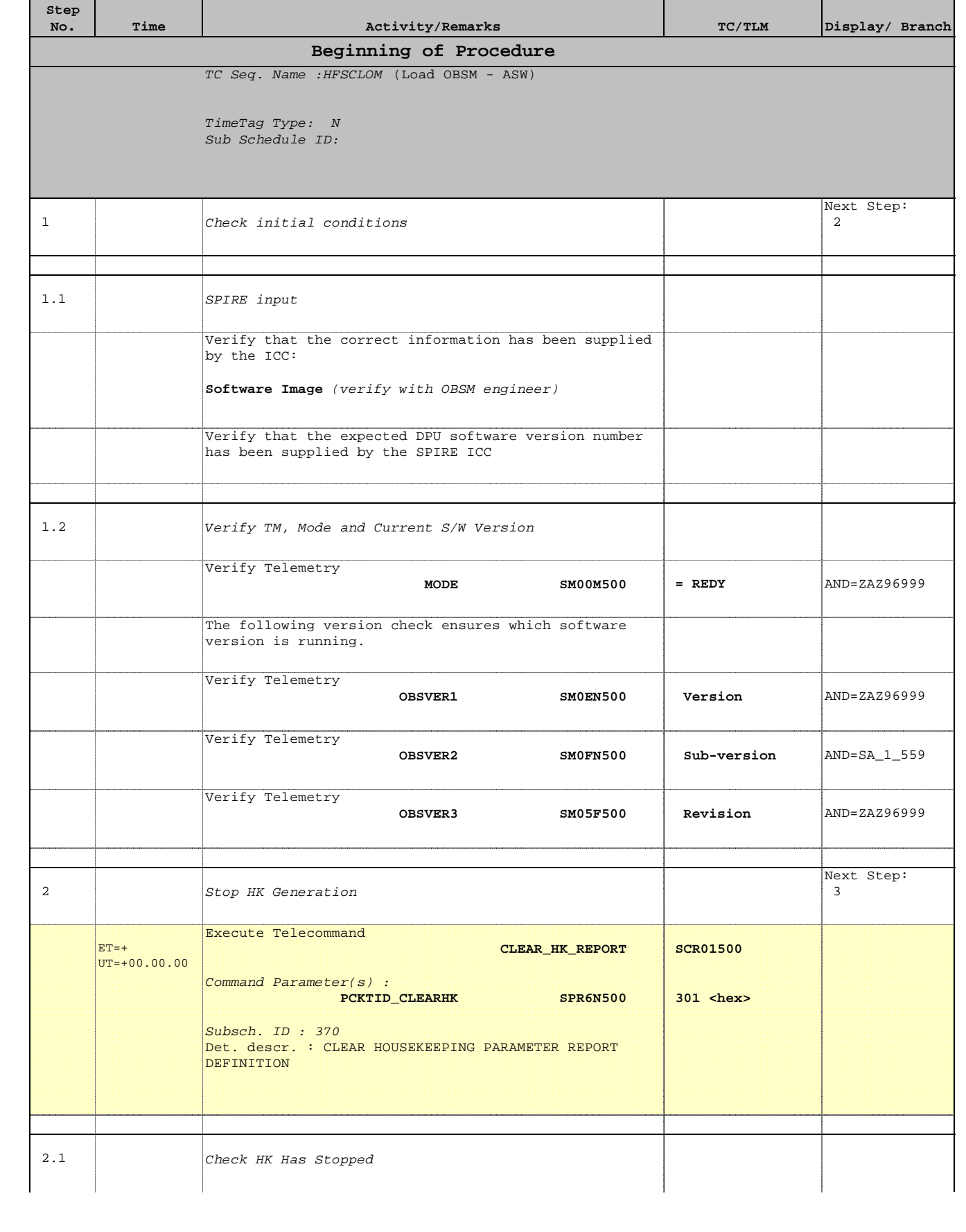

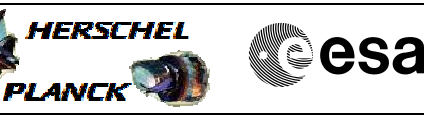

 Load a new OBSM image from the ASW File: H\_FCP\_SPI\_CLOM.xls Author: L.Lucas-hp

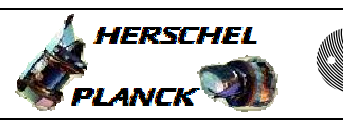

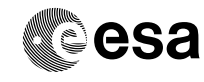

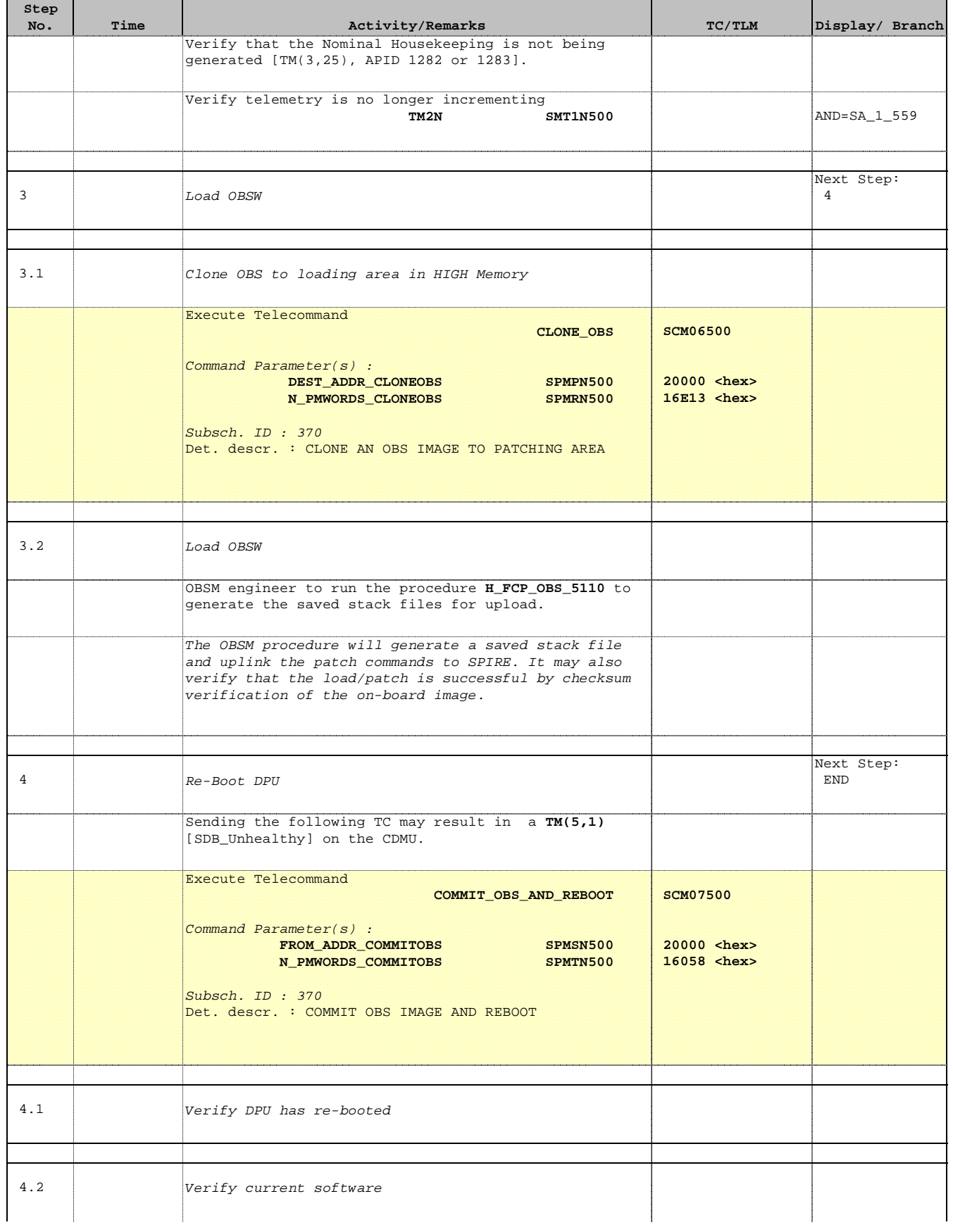

 Load a new OBSM image from the ASW File: H\_FCP\_SPI\_CLOM.xls Author: L.Lucas-hp

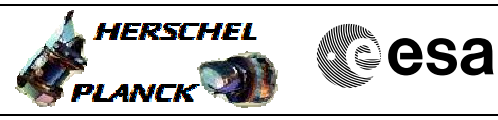

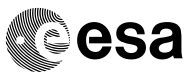

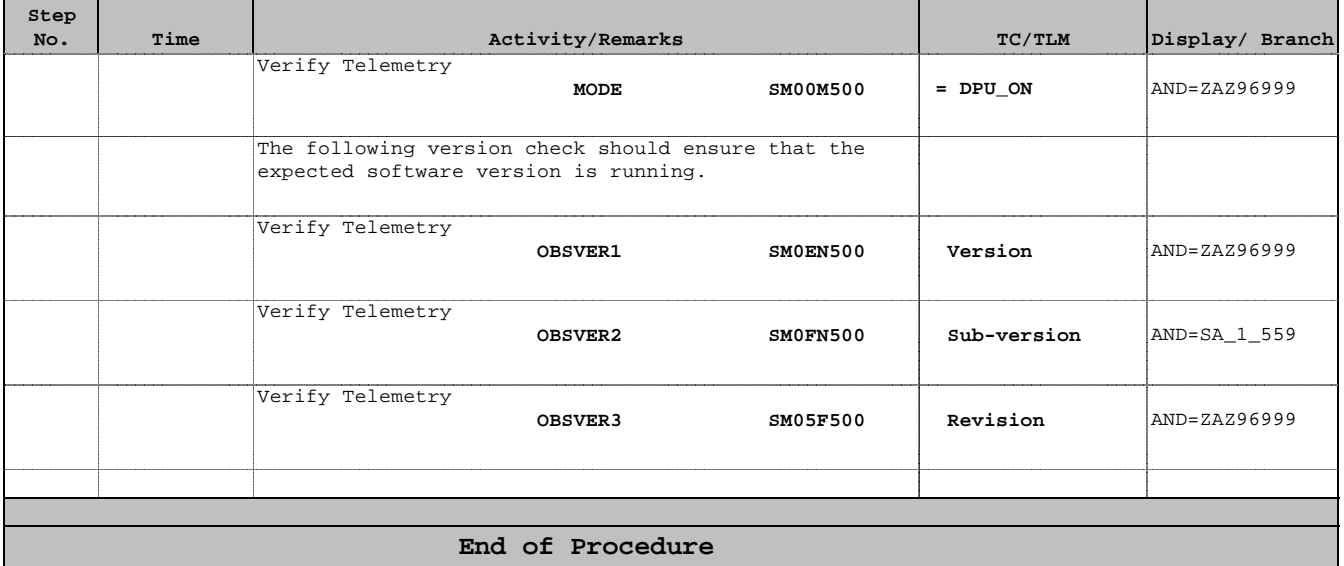